## **Graduate Student - Access and Print Unofficial Transcripts Guide**

- 1. Login to MyIIT
- 2. Go to Academics tab and click on "Graduate Student Degree Works click here"

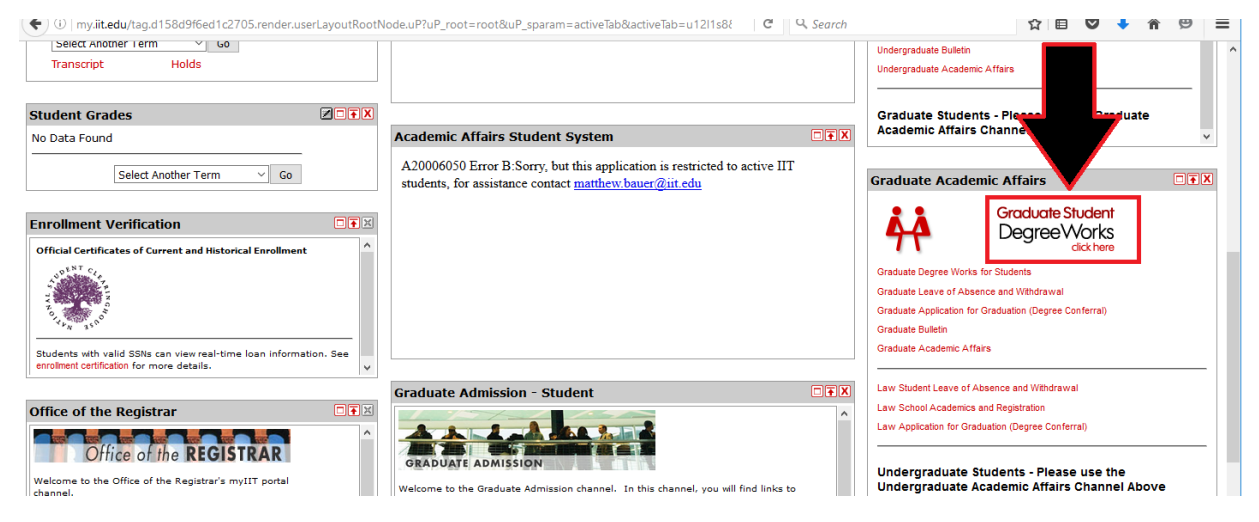

## 3. Click on Class History

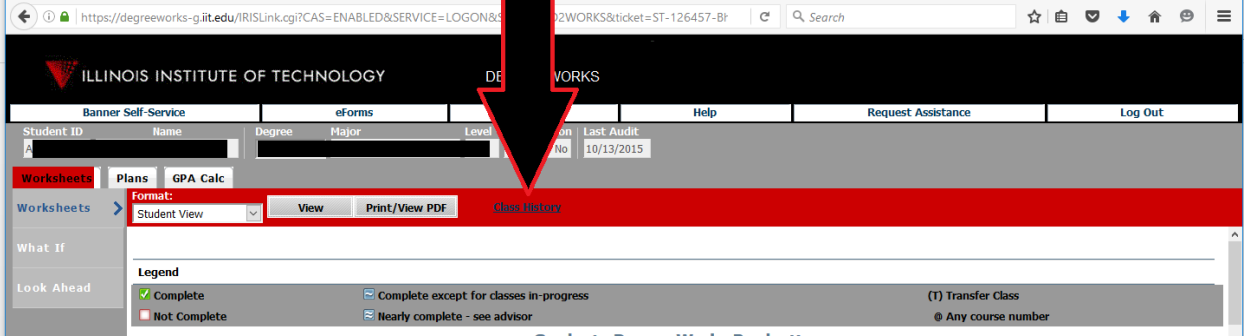

4. Print unofficial transcripts.

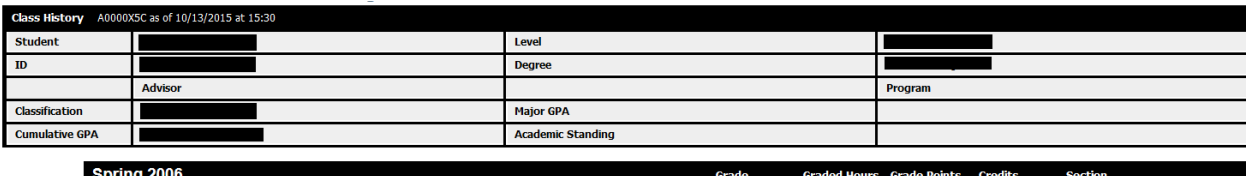

12

3

**Fallthrough section** 

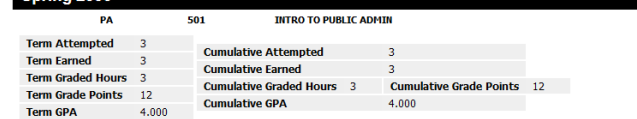